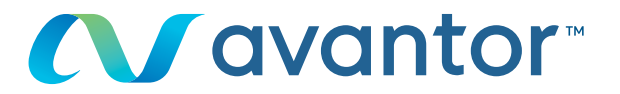

# Zamawianie wyceny

# Strona internetowa umożliwiająca zakup produktów firmy VWR: **pl.vwr.com**

# **Szybki dostęp** lub **logowanie/rejestracja**

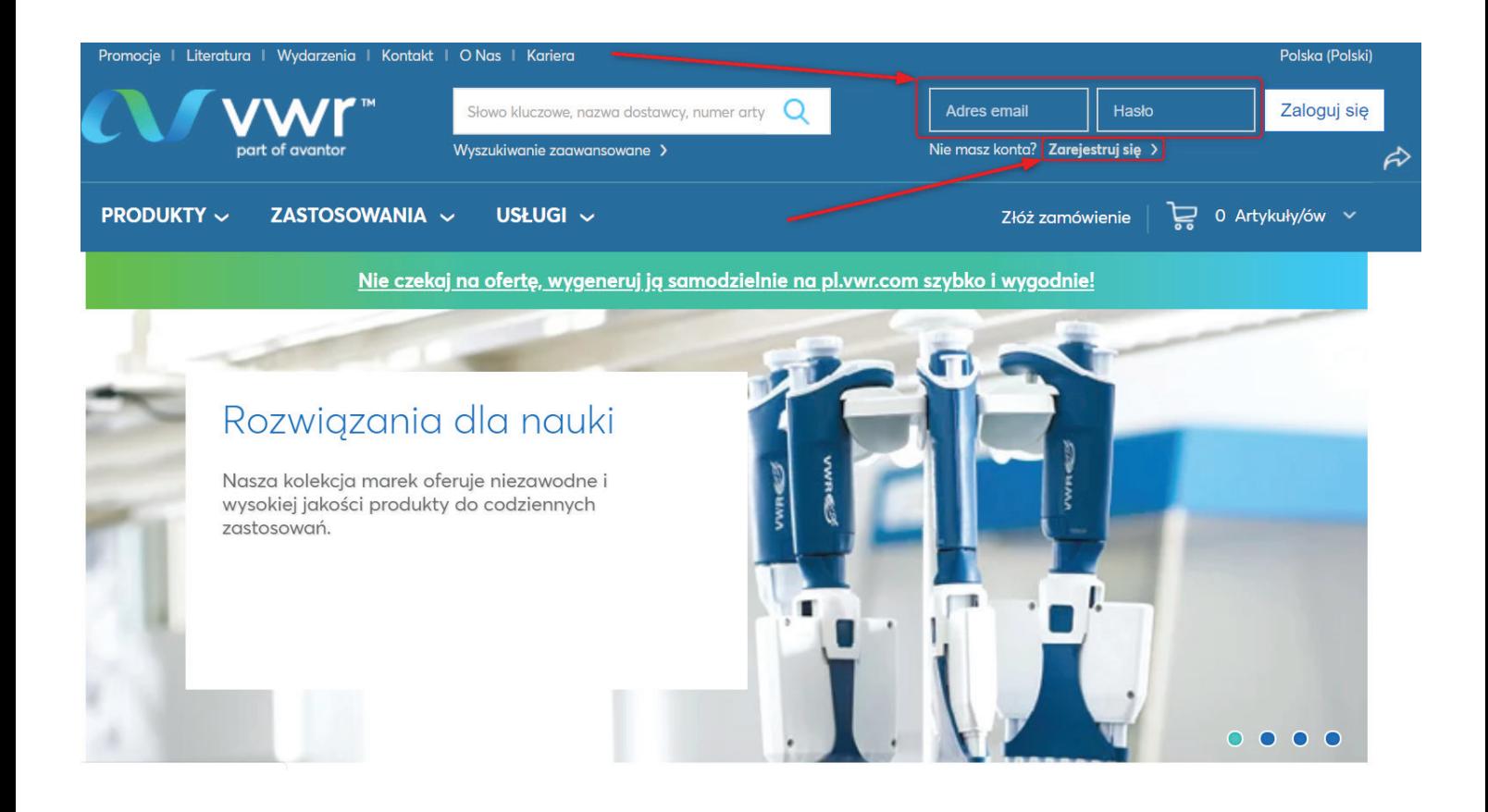

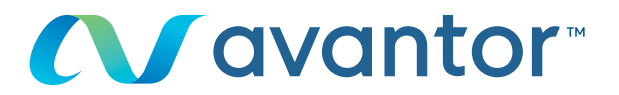

Po zalogowaniu się użyj funkcji szybkiego wprowadzania zamówień lub wyszukiwarki, aby dodać produkt do koszyka. **1**

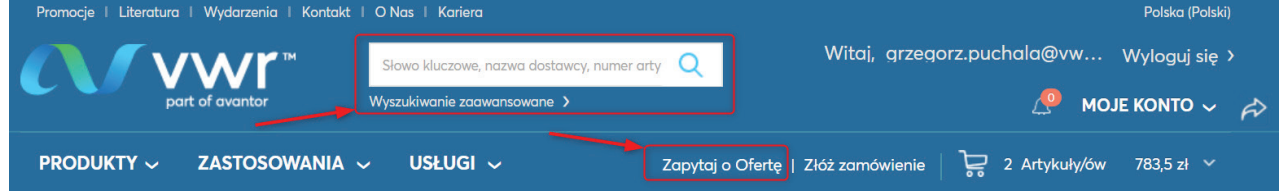

**2** Wprowadź numer produktu i ilość, a następnie kliknij przycisk: Dodaj do Koszyka

# Koszyk

**3** W koszyku kliknij przycisk:

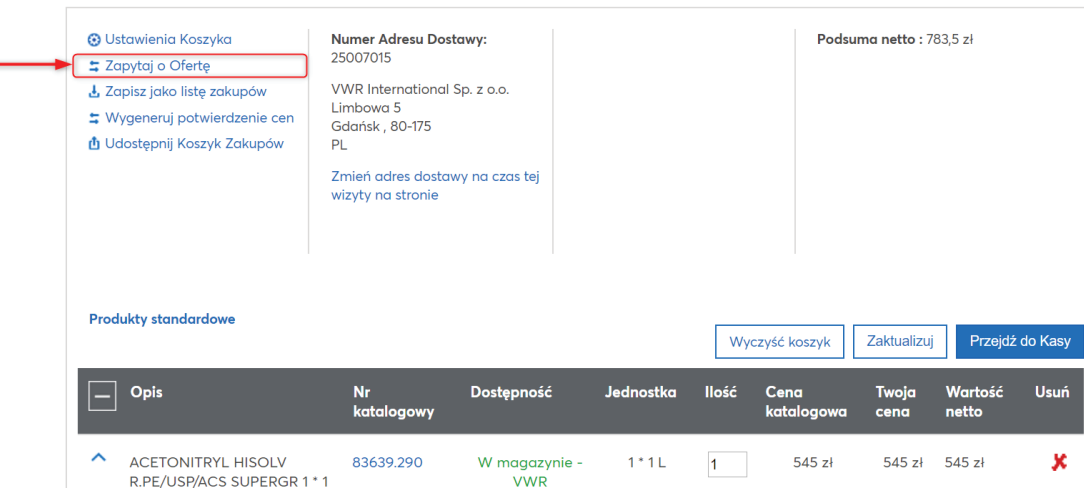

 $\Box$  Drukuj

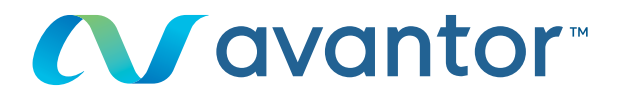

#### **4** Kliknij

### Zamów wycenę

Numer wyceny online: RQ339018 Numer Adresu Dostawy: 25004415 WARSZAWSKA 43 Twój numer referencyjny: Poznań 61-028 Komentarze do wyceny:

#### Pozycje w Twojej wycenie

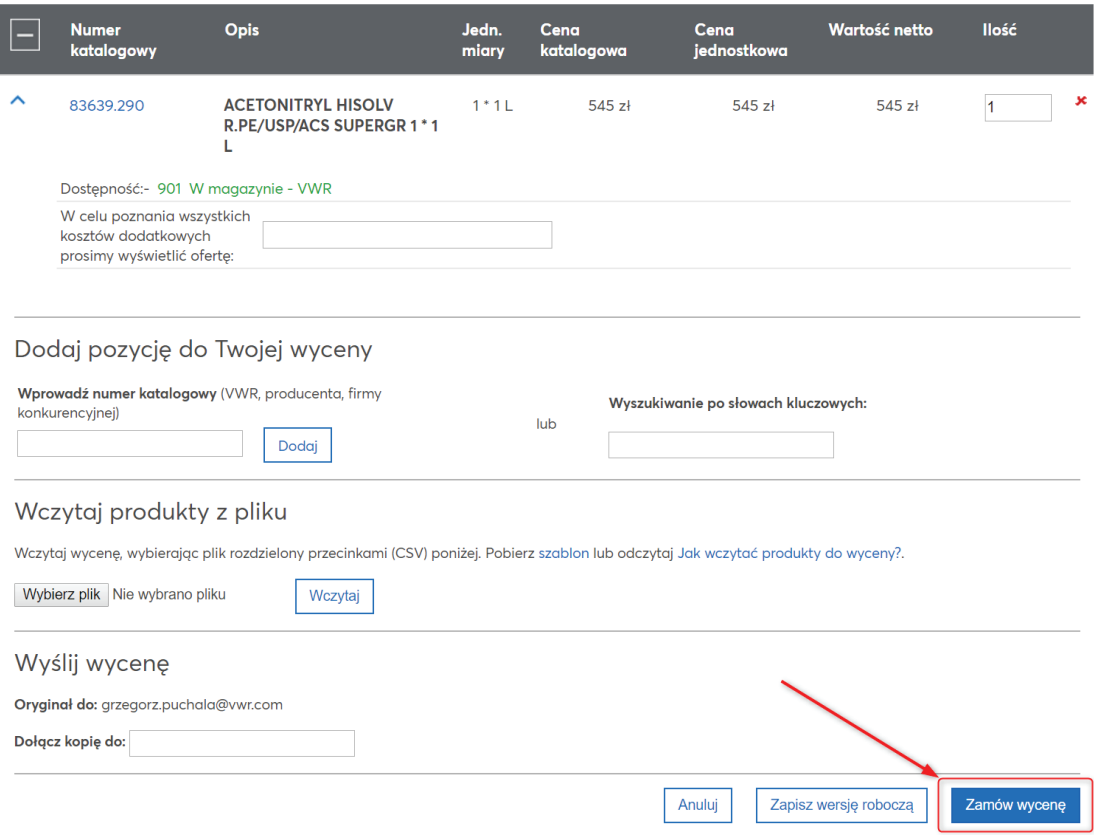

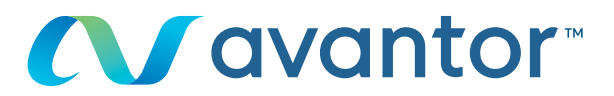

# **5** Potwierdzenie wyceny

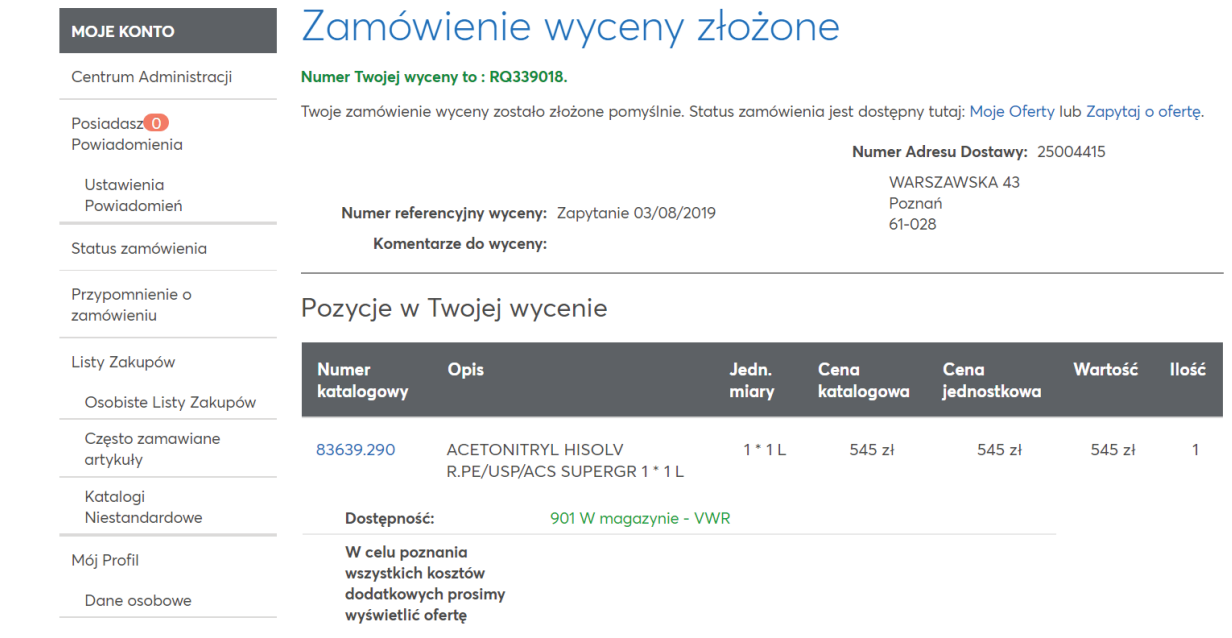

Aby uzyskać informacje na temat korzystania z witryny zakupowej, skontaktuj się z działem ds. sprzedaży elektronicznej – zadzwoń pod numer **+48 58 323 82 00** lub wyślij wiadomość e-mail na adres **b2b.pl@vwr.com.**